プログラミング I

Report#1

- 提 出 日:2006 年某日(木)
- 所 属 :工学部情報工学科
- 学籍番号: 065702G
- 氏名 : 新 垣 智 規

# ◎問題 a.出力するメッセージを変更せよ。

```
◎ソースコード(hello02.c)
```
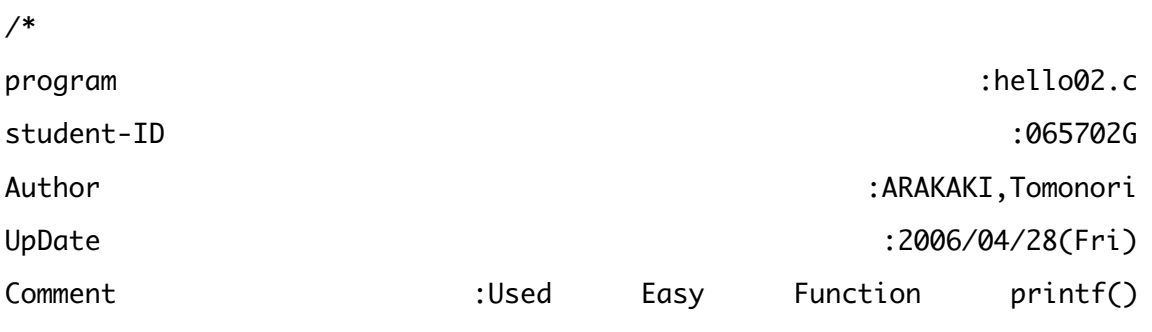

```
*/
```

```
#include<stdio.h>
```
int main(){

```
 printf("Holy,Night\n");
```

```
 return(0);
```
#### }

◎実行結果

```
[tomonori-arakaki-no-ibook-g4:~] j06002% cc hello02.c
[tomonori-arakaki-no-ibook-g4:~] j06002% ./a.out
Holy,Night
```
## ◎考察

課題に従って、例題の"Hello,C World"を"Holy,Night"に変換し、実行。 "Hello, C World"の表示が「hello.c」なので今回のソースは「hello02.c」にした。 printf()の中のエスケープシーケンスは「¥n」だった。

◎問題 b.同じメッセージを3回、別々の行に出力せよ。

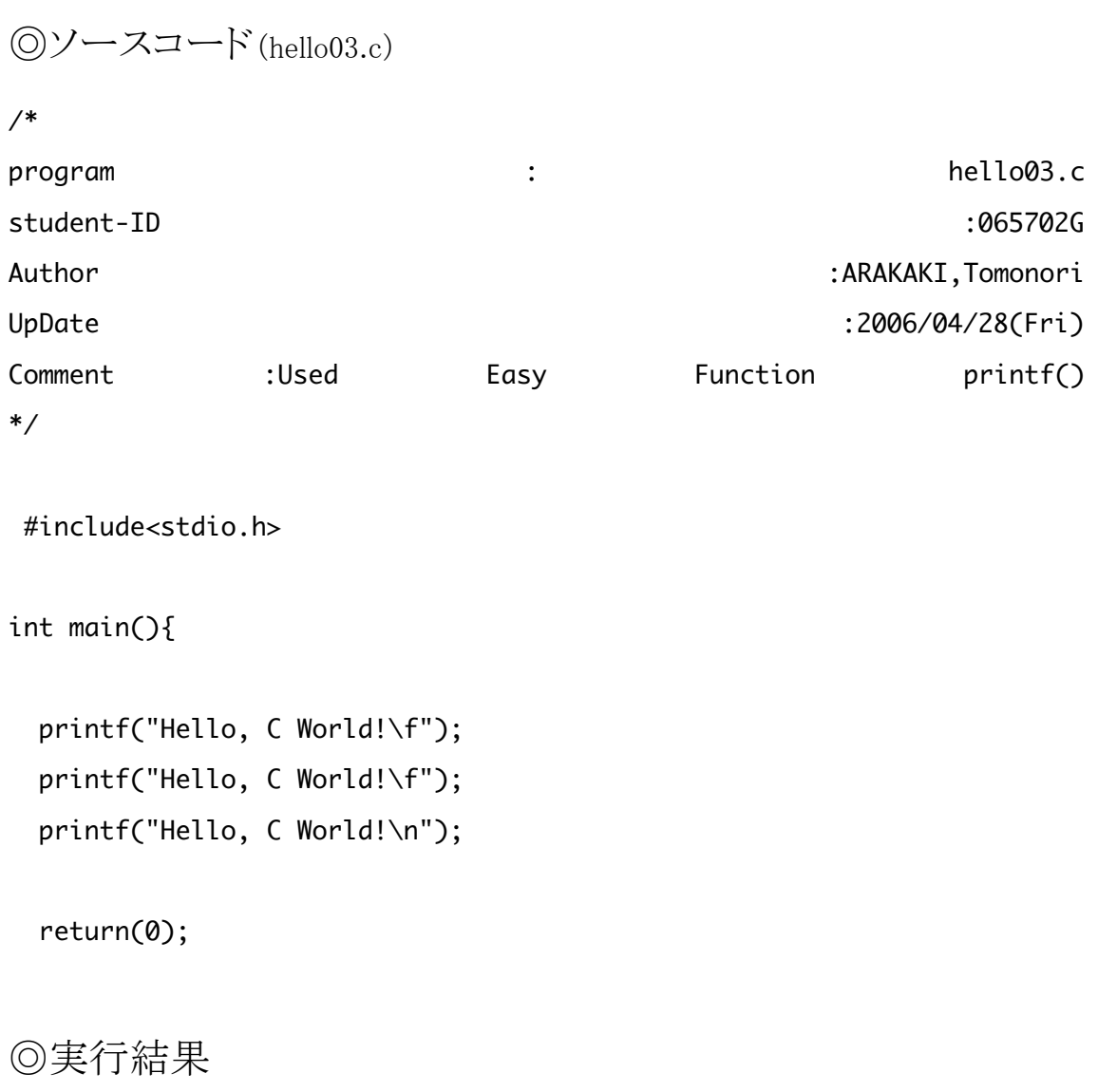

[nw0602:̃] j06002% cc -o jikken hello03.c [nw0602:̃] j06002% ./jikken Hello, C World!

Hello, C World!

Hello, C World!

#### ◎ 考察

"Hello, C World!"を別々の行に3回出るように入力した。

参考書「C実践プログラム」p50を参照して、「¥n」の代わりに「¥f」を使って みた。

すると、2行目、3行目の"Hello, C World!"がタブ寄せされた。

「¥n」は改行、「¥f」は改行+タブの効果があると予想できる。

◎ 問題 c.「Hello,」と「C World!」を別々の行に出力せよ。

◎ソースコード(hello04.c)

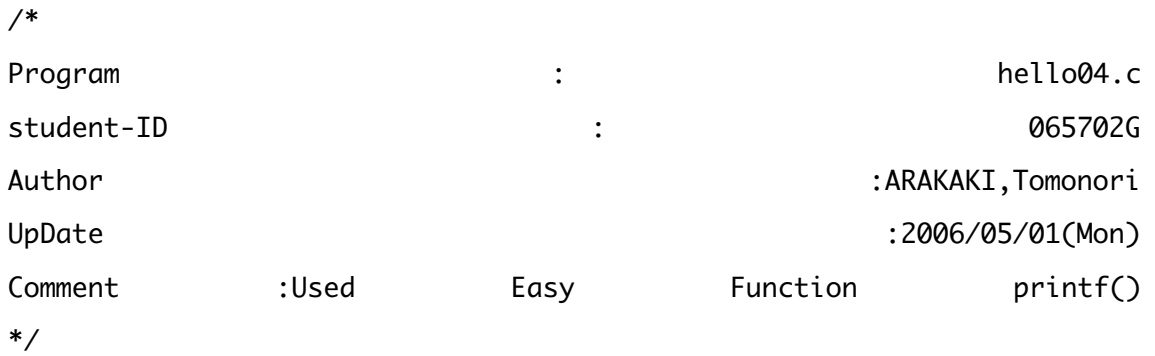

#include<stdio.h>

int main(){

```
 printf("Hello,\n");
printf("C
World!\n)
return(0); 
     }
```
[tomonori-arakaki-no-ibook-q4:~] j06002% cc -o betubetu hello04.c hello04.c: In function 'main': hello04.c:16: error: parse error before 'return'

### ◎考察

errorメッセージ発生。初めてのerrorで戸惑ったが、読んでみると"return"の前 に問題があることが判明。再度emacsを立ち上げて見てみると、printf("C World!¥n)のあとに(;)が抜けていた。誤字脱字1つでerrorが出るという厳しさ に驚いた。Error部分を書き直し、再度実行してみた。

◎修正ソースコード(hello04.c)

/\* Program : hello04.c student-ID : 065702G Author :ARAKAKI,Tomonori UpDate :2006/05/01(Mon) Comment :Used Easy Function printf() \*/

#include<stdio.h>

int main(){

```
 printf("Hello,\n");
 printf("C World!\n");
```
return(0);

}

◎実行結果

[tomonori-arakaki-no-ibook-q4:~] j06002% ./betubetu Hello, C World!

◎考察

原因はやはり「;」の抜けだったようで、今度は問題なく成功。 コンパイル、もしくは実行するまでどこが間違えているのか、何を間違えてい るのかがわからないところが怖いと感じた。エラーメッセージが英語で出てく るところも難敵で、なれていないことも相まって困惑し、読めるはずの英語も 難しく感じた。エラーが出ても落ち着いて、よく読みながら修正していくこと の大切さがわかった。

◎問題 d.printf("…")とprintf("…¥n")の違いについて延べよ。

printf("…")とprintf("…¥n")の相違点は、エスケープシーケンスが入っているか 否かだろう。printf("…")でhello.cを作ってみたところ、"Hello, C World!"が実 行され、その後続いて[nw0602:~] j06002%と表示された。

printf("…¥n")を使ったプログラムだと、"Hello, C World!"と表示され、その後 改行されて[nw0602:~] j06002%が表示された。

「C実践プログラム」P50の表4-3 特殊な文字 を参照しても「¥n」は改行とあ る。

つまり、「¥n」のようなエスケープシーケンスを使用すると、改行などのオプシ ョン機能が利用できると想像できる。

また、「¥n」なしの "hello05.c"を作成してみた。

予想が当たっていたら、改行は行われないはず。

実行すると予想通りな結果になったので、実行結果を残す。

```
◎ ソースコード
/* 
Program :hello05.c 
Student-ID :065702G 
Author :ARAKAKI,Tomonori 
UpDate :2006/05/01(Man) 
Comment :Used Easy Function printf() 
*/
```

```
#include<stdio.h>
```
int main(){

printf("Hell,C World!!");

return(0);

# }

◎ 実行結果

Hell, C World!! [nw0602:~] j06002%

◎問題 e.同じメッセージを3回、同一行に出力せよ。

```
◎ソースコード(hello06.c)
```
/\* program :hello06.c student-ID:065702G Author :ARAKAKI,Tomonori UpDate :2006/05/01(Mon) Comment :Used Easy Function printf() \*/

```
#include<stdio.h>
```

```
int main(){
```

```
 printf("Hello,C World!");
 printf("Hello,C World!");
 printf("Hello,C World!\n");
```

```
 return(0);
```

```
}
```

```
◎ 実行結果
```
[nw0602:~] j06002% ./tuduki2 Hello,C World!Hello,C World!Hello,C World!

#### ◎ 考察

1行目、2行目にエスケープシーケンス"¥n"を使わないで、3行目で改 行を行うようにプログラムをした。

すると、ちゃんと3つの"Hello, C World"が表示されたあと、改行された。 しかし、すこし窮屈な表示になっていたので、printfを増やし、空白を挿 入したプログラムを組んでみた。

```
◎ソースコード(hello06.c)
```

```
/*
```
program :hello06.c student-ID:065702G Author :ARAKAKI,Tomonori UpDate :2006/05/01(Mon) Comment :Used Easy Function printf() \*/

#include<stdio.h>

int main(){

```
 printf("Hello,C World!");
 printf(" ");
 printf("Hello,C World!");
 printf(" ");
 printf("Hello,C World!\n");
 return(0);
```
}

[nw0602:~] j06002% cc -o renzoku02 hello06.c [nw0602:̃] j06002% ./renzoku02 Hello,C World! Hello,C World! Hello,C World!

#### ◎ 考察

空白を入れてみると、"Hello, C World!"同士の窮屈さがなくなった。 スペースを入れる以外のコマンドで、こういう風にできないのか?という疑問 を感じた。

◎問題 f.次のような菱形模様(「\*」を用いる)を出力せよ。

```
*
 ***
*****
 ***
 *
◎ソースコード(hisigata.c)
/* 
program :hisigata.c 
student-ID :065702G 
Author :ARAKAKI,Tomonori 
UpDate :2006/05/02(Tues)
Comment :Used Easy Function printf() 
*/
#include<stdio.h>
int main(){
  printf(" * \n");
```

```
printf(" *** \n");
 printf(" ***** \n");
 printf(" *** \n");
printf(" * \n");
```

```
 return(0);
```
}

[nw0602:̃] j06002% ./Zukei

 \* \*\*\* \*\*\*\*\* \*\*\* \*

◎考察

アスタリスク(\*)を使った菱形表示プログラム。 スペースを使って、3行目以外のの\*を右側に寄せ菱形を作った。 1~3行目まで\*の数を増やしていき、4~5行目は逆に減らしていった。 特に難しい、と感じることはなかったが、スペースの入力量に1番気を使った。 ◎ 問題 g. 「\*」を用いて、自分の好きな形を出力せよ。

◎ ソースコード(orijinaru.c) /\* Program : originaru.c student-ID :065702G Author :ARAKAKI,Tomonori UpDate :2006/05/05(Fri) Comment :Used Easy Function printf() \*/

```
#include<stdio.h>
```
int main(){

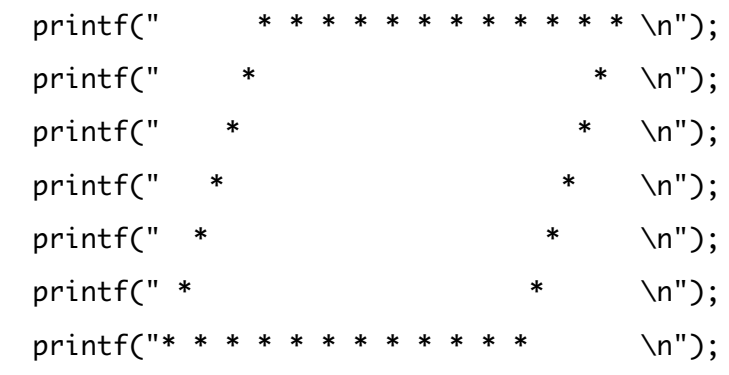

```
 return(0);
```
}

[nw0602:̃] j06002% ./orijinaru

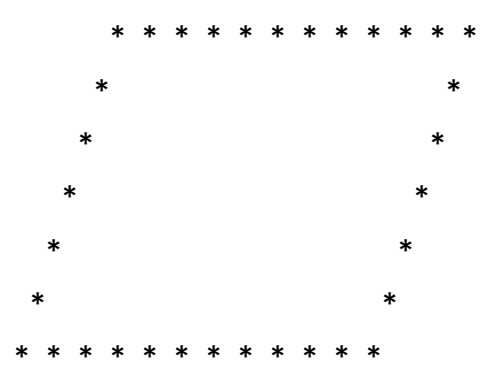

◎ 考察

アスタリスクを使って、自由に書いていいとのことだったので、平行四辺形を 書いてみた。

想像していたより難しく、作っている途中で斜め部分の幅と、横部分の幅が違 うことに気づいた。横部分を斜め部分の幅にあわせるために、あえて横部分だ け1つ1つ\*の間にスペースを挿入した。連続して\*を入力して図形を書くよ りはみやすくなったと思う。

◎ 問題 h.エラーについて考察せよ。

◎ 考察

エラーで一番多かった原因はほとんどが誤字だった。

今までそこまで気をつけてなかったが、プログラミングをやっていると自分の タイピングの不正確さが前にも増してはっきりと現れてきた。

よくでたエラーコードは「Command not found」という「ファイルが見つか りません」というものだった。これもやはり誤字が原因だった。

また、はじめは「tab」を使わずにスペースを使って文字を寄せていたことも反 省。本当に神経質な作業が必要だと感じた。エラーコードは問題c.でとりあげて いるので、ここでは記載しない。